# W1AW/0 Colorado Planning and Operations

Chris Keller KØSWE Wayne Heinen NØPOH RMHAM-U Nerdfest 2024-02-10

# Setting the Stage: VOTA

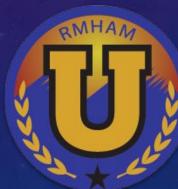

# ARRL 2023: Volunteers On The Air

"ARRL is celebrating a year-long operating event honoring all ARRL volunteers"

Two ways to earn points: QSOs with ARRL officers, or QSOs with W1AW/P stations

Each ARRL section gets two one-week opportunities to operate as W1AW/P

- Organize many operators to work as many band/mode combinations as possible
- But organization is **left to the section**!

# The Problem Statement

How do we let 40-50 operators:

- Apply to operate for Colorado and have coordinators approve them,
- sign up for shifts without overlapping, and
- give them situational awareness in the middle of the event?

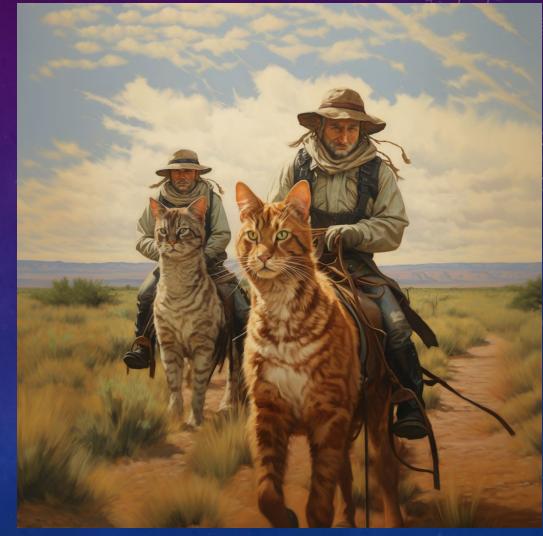

Midjourney's idea of "Herding Cats"

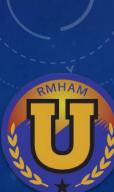

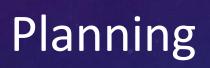

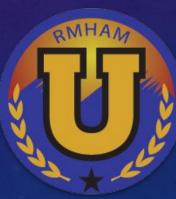

# The Sked Tool

| C W1AW/0 Colorado Schedule × + |                              |                |                                      |                 |                       |             |        |              |         | _ ×         |   |             |   |             |     |
|--------------------------------|------------------------------|----------------|--------------------------------------|-----------------|-----------------------|-------------|--------|--------------|---------|-------------|---|-------------|---|-------------|-----|
| ÷ -                            | → C 😁 w1aw-schedul           | le.web.app/sch | nedule?day=2023-09-138               | &bandGroup=H    | IF&mod                | e=digital   |        |              |         |             |   | z           |   | Ď   □       | 😨 : |
| = 🚯 W1AW/0 Colorado Schedule   |                              |                |                                      |                 |                       |             |        |              |         |             |   |             |   |             |     |
| •                              | My Settings<br>Full Schedule | Viewing<br>←   | shifts for Wedne<br>Band Group<br>HF | esday, Sep<br>• | otemb<br>Mode<br>digi | 9           | 3 (UTC | ) →          |         |             |   |             |   |             |     |
|                                | My Agenda                    | UTC            | MDT                                  | 160m digita     |                       | 80m digital |        | 40m digital  |         | 20m digital |   | 15m digital |   | 10m digital |     |
|                                |                              | 00:00          | Sep 12, 18:00 🔆                      | open            | ~                     | open        | ~      | WØVG         | ~       | KAØKVW      | ~ | NØPOH       | ~ | open        | ~   |
| ٠                              | Approve Users                | 02:00          | Sep 12, 20:00 <b>C</b>               | open            | ~                     | open        | ~      | KØSWE        | ~       | KAØKVW      | ~ | open        | ~ | open        | ~   |
|                                |                              | 04:00          | Sep 12, 22:00 <b></b>                | open            | ~                     | open        | ~      | open         | ~       | open        | ~ | open        | ~ | open        | ~   |
| ŏ                              | Bugs Reports and             | 06:00          | Sep 13, 00:00 🗲                      | open            | ~                     | open        | ~      | open         | ~       | open        | ~ | open        | ~ | open        | ~   |
|                                | Feature Requests             | 08:00          | Sep 13, 02:00 <b>6</b>               | open            | ~                     | open        | ~      | open         | ~       | open        | ~ | open        | ~ | open        | ~   |
|                                |                              | 10:00          | Sep 13, 04:00 <b>C</b>               | open            | ~                     | open        | ~      | open         | ~       | open        | ~ | open        | ~ | open        | ~   |
|                                |                              | 12:00          | Sep 13, 06:00 🔆                      | open            | ~                     | open        | ~      | open         | ~       | open        | ~ | open        | ~ | open        | ~   |
|                                |                              | 14:00          | Sep 13, 08:00 🔆                      | open            | ~                     | open        | ~      | open         | ~       | WØVG        | ~ | NØPOH       | ~ | open        | ~   |
|                                |                              | 16:00          | Sep 13, 10:00 🔆                      | open            | ~                     | open        | ~      | open         | ~       | open        | ~ | NØPOH       | ~ | open        | ~   |
|                                |                              | 18:00          | Sep 13, 12:00 🔆                      | open            | ~                     | open        | ~      | open         | ~       | WØVG        | ~ | open        | ~ | open        | ~   |
| -                              |                              | 20:00          | Sep 13, 14:00 🔆                      | open            | ~                     | open        | ~      | open         | ~       | WØVG        | ~ | NØPOH       | ~ | open        | ~   |
| -                              |                              | 22:00          | Sep 13, 16:00 🔆                      | open            | ~                     | open        | ~      | WØVG         | ~       | WYØX        | ~ | NØPOH       | ~ | open        | ~   |
|                                |                              | Calenda        | ar subscription link                 | Downlo          | ad iCa                | lendar file | Quick  | view (update | es lag) |             |   |             |   |             |     |

Custom, open-source Angular web app

# Each band/mode/time combination is one button

# Reserved shifts are blue, showing who has reserved

Click to reserve, and your callsign shows up in red

Uses Firestore realtime database, so changes show up in real time for everyone

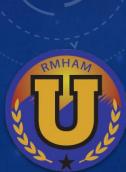

# Signing Up for Shifts

Band Group

HF

### Choose your day, band group and mode

Mode

digital

Viewing shifts for Friday, September 15, 2023 (UTC)

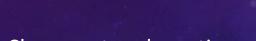

### Choose a two-hour time slot

| UTC   | MDT              |   |
|-------|------------------|---|
| 00:00 | Sep 14,<br>18:00 | * |
| 02:00 | Sep 14,<br>20:00 | 6 |
| 04:00 | Sep 14,<br>22:00 | 6 |
| 06:00 | Sep 15,<br>00:00 | 6 |

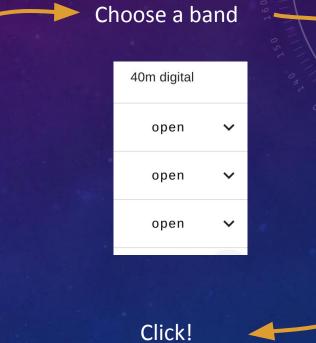

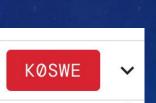

## Account Settings

### User fills in their own details

Can see, but not change, their own approval status coordinator must accept them

Need to check band privileges, ARRL membership status, etc.

#### User Settings

These will be used to fill in your shift reservations. Email\* chris@k0swe.radio

Personal Callsign\* KØSWE

Name\* Chris Keller

Phone number\* 720-432-2169

6-digit Grid Square\* DM79lw

Status\* Approved

Save

# **Coordinator Admin Powers**

Add or remove shift reservations for any op

Review and accept/decline operators

| User Approvals |            |                  |              |                |  |
|----------------|------------|------------------|--------------|----------------|--|
|                | Pending    | Approved         | _            | Declined       |  |
| Name           | Callsign ↑ | Email            | Phone        | Approve Delete |  |
| Chris Keller   | KEØVJW     | xylo04@gmail.com | 720-432-2169 | <b>1</b>       |  |

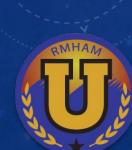

# The Sked Tool is FOSS!

Free (as in Speech) and Open Source!

https://github.com /k0swe/w1aw-schedule

| • w1aw-schedule/web/src/ap × +                                                                                                    |                                                                                                    | _ ×             |
|----------------------------------------------------------------------------------------------------|----------------------------------------------------------------------------------------------------|-----------------|
| → C 😋 github.com/k0swe/w1aw-sch                                                                                                    | edule/blob/main/web/src/app/schedule/schedule.service.ts                                                                                                    | 🗄 🛧 🕞 ይ   🛯 🤮 ፡ |
| I Files                                                                                                    | w1aw-schedule / web / src / app / schedule / schedule.service.ts                                                                                                    | ↑ Тор           |
| <pre></pre>                                                                                                    | Code       Blame       92 lines (86 loc) · 2.55 KB         14       export class ScheduleService {         20       public findShift(         34                                                                                                    |                 |
| <ul> <li>schedule.module.ts</li> <li>schedule.service.spec.ts</li> </ul>                                                                                                    | 48     time: shiftToUpdate.time,       49     band: shiftToUpdate.band,       50     mode: shiftToUpdate.mode,                                                                                                    |                 |
| <ul> <li>schedule.service.ts</li> <li>shared-constants.ts</li> <li>section-info</li> <li>user-settings</li> <li>app-routing.module.ts</li> <li>app.component.html</li> <li>app.component.scss</li> </ul> | <pre>51 }); 52 return fromPromise( 53 this.firestore 54 .collection('sections') 55 .doc(COLORADO_DOC_ID) 56 .collection<shift>('shifts') 57 .doc(sid) 58 .update({ reservedBy: userId, reservedDetails: userDetails }), 59 ); 60 } 61</shift></pre> |                 |
| app.component.spec.ts app.component.ts                                                                                                    | 62 v cancelShift(shiftToUpdate: Shift, userId: string): Observable <void><br/>63 if (<br/>64 shiftToUpdate.reservedBy != userId &amp;&amp;<br/>65 !this.authenticationService.userIsAdmin()</void>                                                  |                 |

# Operations

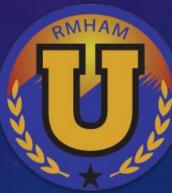

160 170 180

# Discord

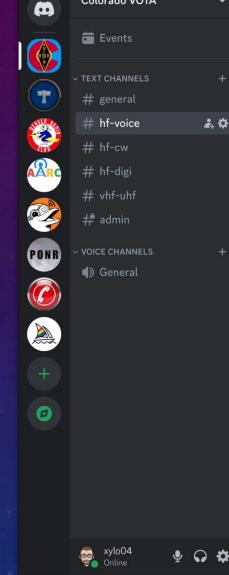

Colorado VOTA

#### #hf-voice | Colorado VOTA - Discord # hf-voice ? Go SOAP BOX ALERT - Sunday I made my all time high of 193 QSO's in 90 minutes on 20m. 161 QSO's on 40m in 2 hours last night. 👍 4 🛛 🖕 1 â. 🗘 Dave W8XAL 09/19/2023 10:29 AM Well done! Jim - KA6ETE 09/19/2023 10:29 AM Very nice, 30 minuets and ZERO so far this morning 🎲 @K1DDN-Amanda SOAP BOX ALERT - Sunday I made my all time high of 193 QSO's in 90 minutes on 20m. KF0IDT-Dustin 09/19/2023 10:32 AM That is AWESOME!! Congrats Jim - KA6ETE 09/19/2023 10:39 AM Anyone else want to try 20M? Been calling for 20 minutesd and can occasionally tell there is a voice in the noise but not nearrly enough to pick it out. I am also listening on a friends SDR that is 5 minutes away with a full loop antenna and not able to pick them up there. KF0IDT-Dustin 09/19/2023 10:49 AM 20m is crazy .. no one at all then BOOOMM a KH6 station comes in with a 10+ signal Jim - KA6ETE 09/19/2023 10:50 AM Definitely crazy conditions today. KF0IDT-Dustin 09/19/2023 10:50 AM •• And now I just caught a KL7 station on a net that was 59 So Hawaii and Alaska at least are heard + Message #hf-voice

# Logging and Reporting

Wayne Heinen N0POH

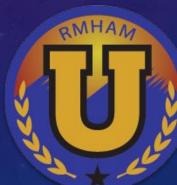

# The W1AW/0 Logging & Reporting Format

- ARRL had already decided on ADIF as the standard for W1AW/0 uploads.
- What is ADIF? Amateur Data Interchange Format files.
- ADIF was introduced in the mid 1990's as a standard interchange format independent of operating system or programming language for transferring amateur data.
- Modern contesting and logging programs such as WriteLog, HRD Suite, N3FJP Software, N1MM, DXLab Suite and many others support exporting logged QSO data in ADIF format as .adi files. Even WSJT-X for digital MSK144, FT4 and FT8.

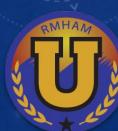

# A typical Logging application ADIF output:

ADIF export from CQRLOG for Linux version 2.5.2 (001) Copyright (C) 2023 by Petr, OK2CQR and Martin, OK1RR Internet: http://www.cqrlog.com Application Name and info <ADIF\_VER:5>3.1.0 <CREATED\_TIMESTAMP:15>20230919 210848 <PROGRAMID:6>CQRLOG <PROGRAMVERSION:11>2.5.2 (001) Output header <EOH> End of Header <QS0\_DATE:8> Field Name and Length 20230913<TIME\_ON:4>0343<TIME\_OFF:4>0344<STATION\_CALLSIGN:0><CALL:4>WC7F<MODE:3>FT8<FREQ:6>7.0 762<BAND:3>40M<RST\_SENT:3>+08<RST\_RCVD:3>+03<OPERATOR:5>K0SWE <EOR> End of Record <EOF> End of File

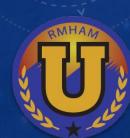

## W1AW/0 Colorado Operator Rules

- "In order to become an approved operator, you must agree to the following rules:"
- Rule 3 "A VOTA operator applicant **must** use an approved electronic logging program capable of creating an ADIF file."
- Rule 3 would make reporting our W1AW/0 QSO's a breeze, right?
- I mean, what could go wrong????

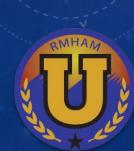

## W1AW/0 Colorado Reporting

- With few exceptions all operators were able to submit files in the ADIF format.
- Our chosen naming convention was rarely followed, but they all came with .adi extension.
- Next, I needed to consolidate 150+ operating files into one place and then create an output of QSO's for the ARRL.

### W1AW/0 Colorado Reporting

- The programs that support general QSO logging allow for import of ADIF files as well as export.
- This is how they encourage new users to try their brand of logging software.
- I decided to used DXLabs DXKeeper module <u>https://www.dxlabsuite.com/</u>.
- I decided on DXKeeper because I already have it and use it.
- The Best feature was the unbeatable cost of **FREE**

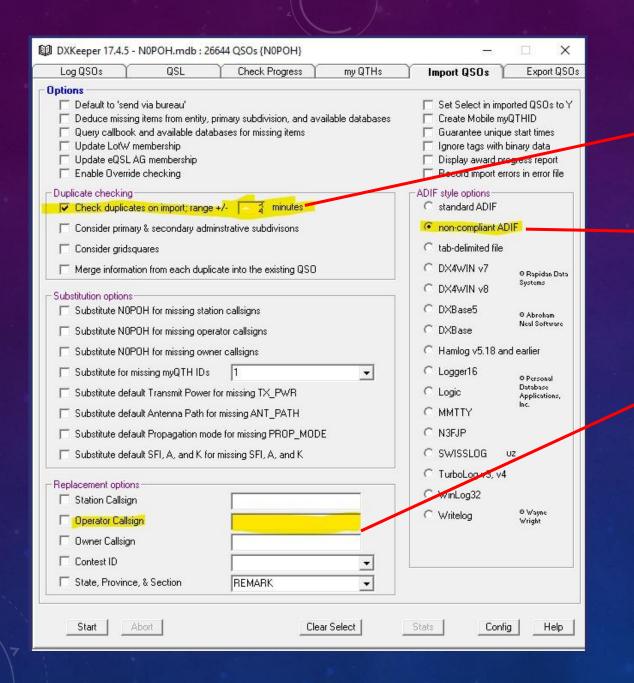

# **KEY FEATURES**

Allows for a variable time frame to check for duplicates.

Allows for various types of ADIF files. Not all application outputs contain the same fields or the same order.

Allows me to place the operators call sign in the data to be imported .

The files are based on a Microsoft Access compatible .mdb file system.

| Export standard ADIF     Export ADIF 1.0     Export ADIF for LOTW     Export ADIF for eQSL.cc     Export ADIF for Club Log     Export ADIF for QRZ | nsert in ADIF header:<br>append to QSO notes: | Export QTH definitio<br>Export callsigns with | leading ! |
|----------------------------------------------------------------------------------------------------|-----------------------------------------------|-----------------------------------------------|-----------|
| C Export ADIF for DXBase <sup>© Abroham Neal Software</sup>                                                                                        |                                               |                                               |           |
| C Export Cabrillo                                                                                                    |                                               |                                               |           |

The import process was fairly straight forward. Adding Operator call signs needed and allowing DXKeeper to do the rest.

The export process spit out an .adi file with 7000+ QSO's for LoTW processing for each of the VOTA Operation periods.

### W1AW/0 Colorado Operation Stats

- The import process was fairly straight forward. Adding Operator call signs needed and allowing DXKeeper to do the rest.
- The cool thing was being able to quickly derive statistics on our operators using simple Access database queries. We did this for the May operation.
- The Access queries were output to Excel, distributed to our Committee and used to analyze the various operators performance. This was beneficial in finding appropriate operators for our September operating period.

# W1AW/0 Colorado Operator Stats

| Operator | Mode | Band | Q's Per<br>Band/Mode | Total<br>Q's |      |
|----------|------|------|----------------------|--------------|------|
| OPP1     | SSB  | 20M  | 32                   | 32           | OPP1 |
| OPP2     | CW   | 15M  | 1                    |              |      |
| OPP2     | CW   | 20M  | 132                  |              |      |
| OPP2     | CW   | 40M  | 41                   | 174          | OPP2 |
| OPP3     | FT8  | 6M   | 140                  | 140          | ОРРЗ |
| OPP4     | FT8  | 20M  | 3                    |              |      |
| OPP4     | SSB  | 20M  | 14                   | 17           | OPP4 |

## W1AW/0 Colorado Operation Stats

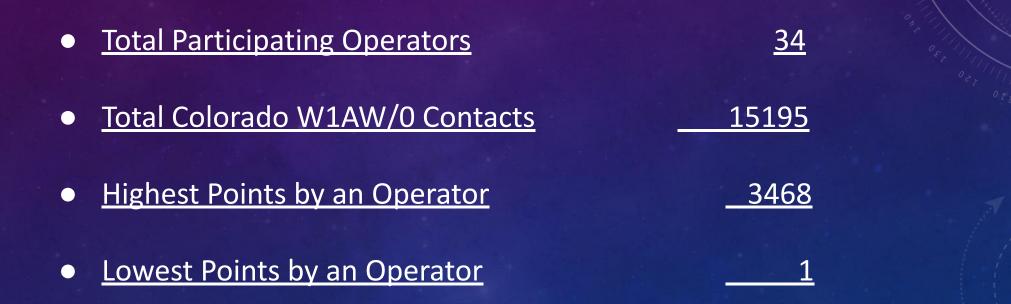

# Questions?

Chris Keller KØSWE Wayne Heinen NØPOH

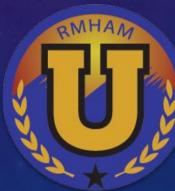